# **PART II. TECHNICAL USER'S GUIDE 15**

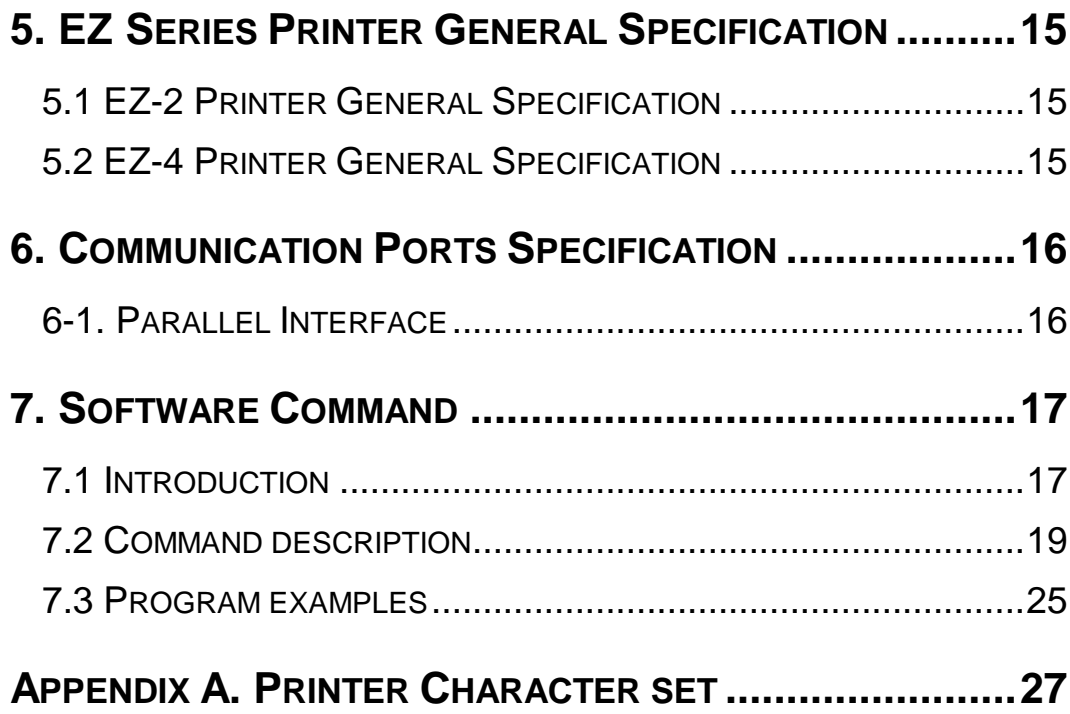

# **Part II. Technical User's Guide**

## **5. EZ Series Printer General Specification**

## **5.1 EZ-2 Printer General Specification**

#### **Printer model description:**

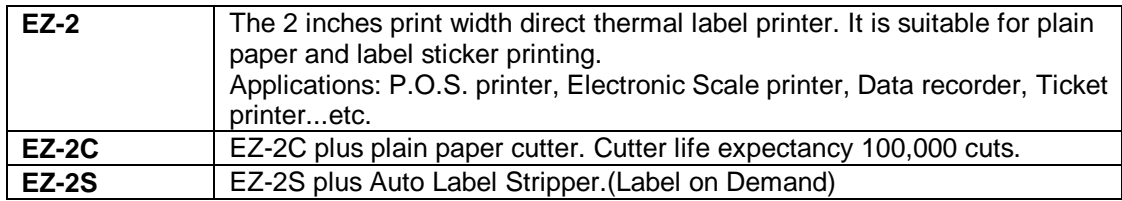

#### **Printer Specifications:**

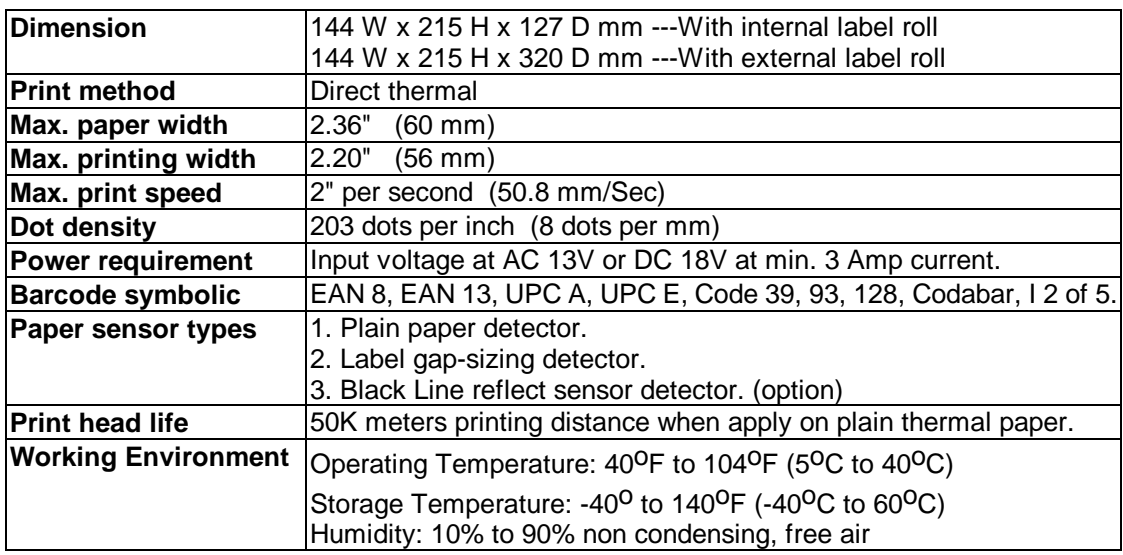

Specifications are subject to change without notice.

## **5.2 EZ-4 Printer General Specification**

### **Printer model description:**

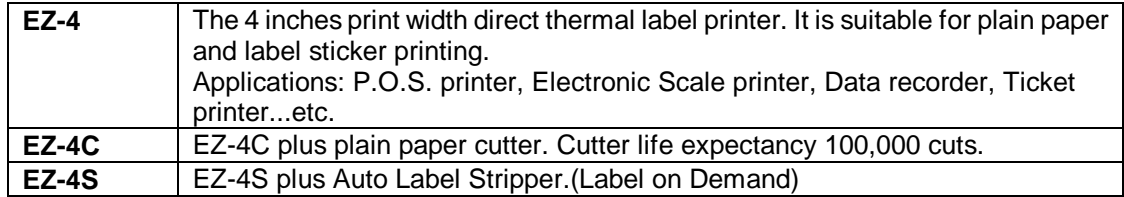

#### **Printer Specifications:**

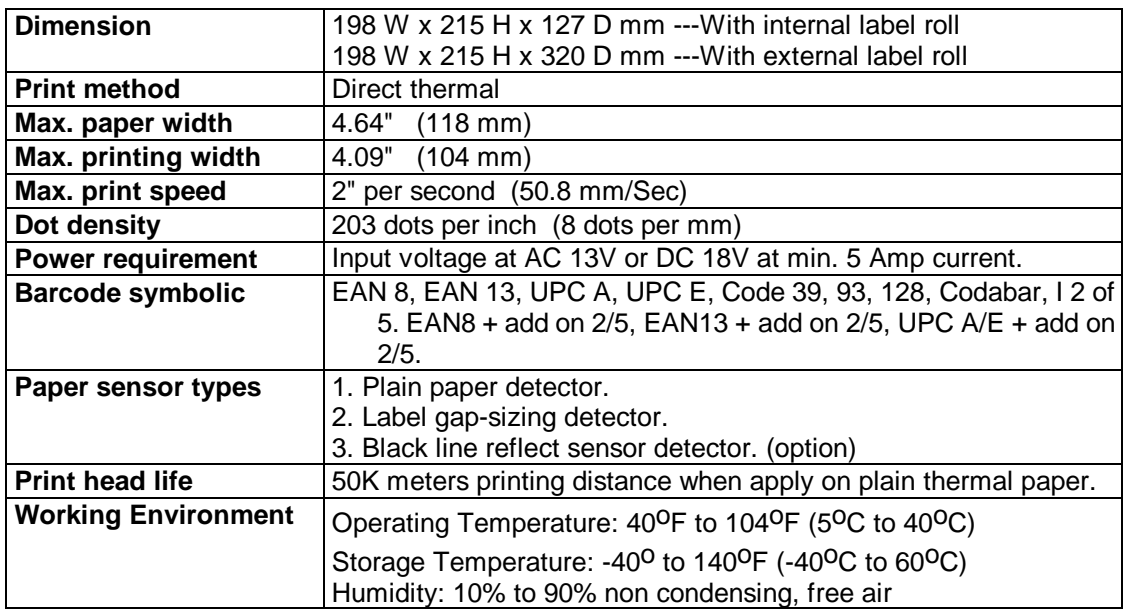

Specifications are subject to change without notice

## **6. Communication Ports Specification**

## **6-1. Parallel Interface**

Handshake : DSTB to printer and BUSY to host. Interface cable : DB25 Male (IBM-PC) 36 position parallel printer cable.<br>Pin out : Tabulated below. Tabulated b

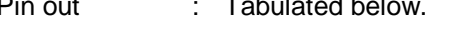

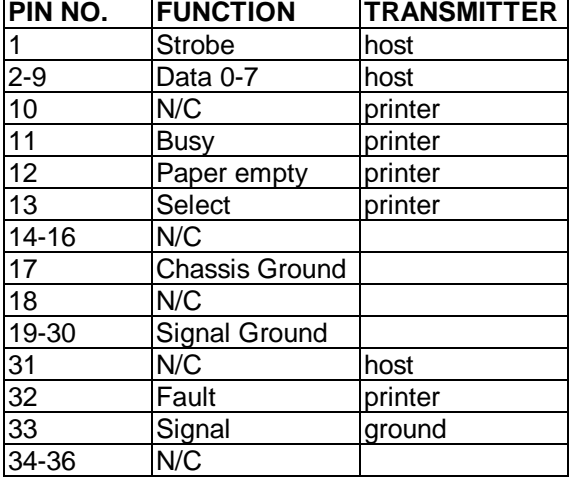

#### **Serial Interface**

Serial port is set at the factory with 9600 baud-rate, no parity, 8 data bits, and 1 stop bit and uses XON/XOFF protocol as well as DSR/CTS. The connector is DB9 female. The pins assignment are listed below.

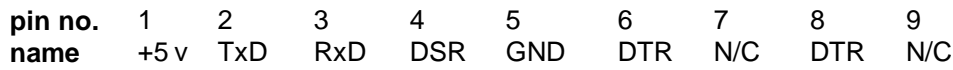

## **7. Software Command**

## **7.1 Introduction**

#### **There are four basic types of software commands.**

- One-byte only control codes, see table 3.1
- Set up commands, see table 3.2
- Label formatting commands, see table 3.3
- Buffer mode commands, see table 3.4

The commands are expanded from Esc code (decimal 27).

#### **The commands operate in two modes.**

- In the line mode, the printer acts on the command received immediately. After power on, the printer is in the line mode.
- In the buffer mode, the printer stores the lines of commands for a label into the printer buffer, then prints multiple copies of the label without pause. Only the label formatting commands can be stored into the printer buffer.

| Sign | Function                         | Description                                                                                                   |
|------|----------------------------------|----------------------------------------------------------------------------------------------------|
|      | <b>FF</b> (decimal 12) Form feed |                                                                                                    |
|      |                                  | CR (decimal 13) Carriage Return. This code moves the label to the next line and<br>turn reverse printing off. |
|      | (decimal 10) Line feed<br>ILF.   |                                                                                                    |

Table 3.1 one-byte control codes

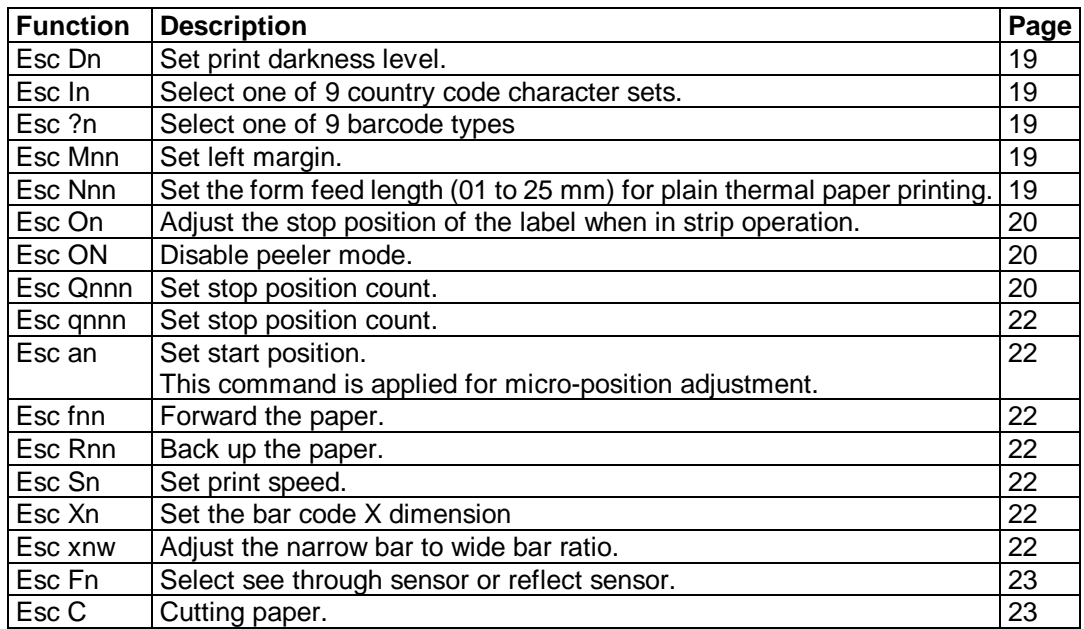

Table 3.2 Setup commands

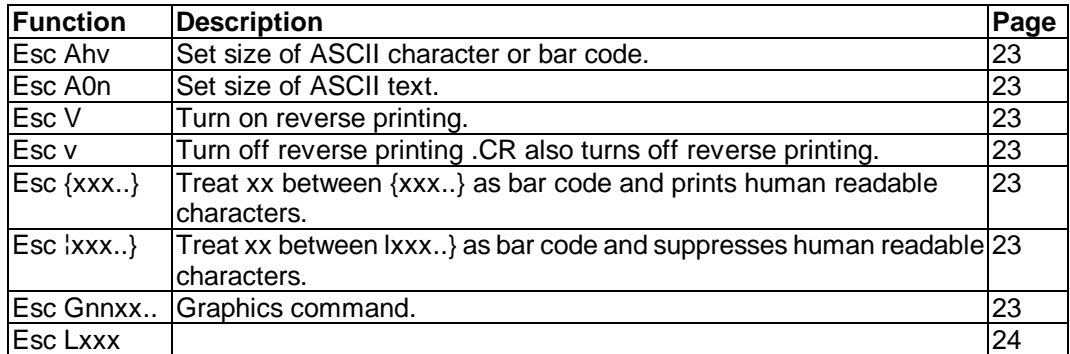

#### Table 3.3 Format commands

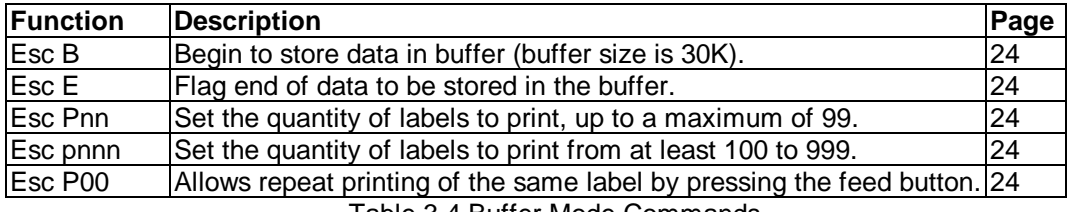

Table 3.4 Buffer Mode Commands

## **7.2 Command description**

#### **Set up commands**

The setup commands must be sent before the buffer mode commands or label formatting commands.

#### **1. Esc Dn**

Function : Set the print darkness level. Parameter :  $n = 0 \sim 7$  (5 is default value)

#### **2. Esc In**

Function : Select country code character Sets.

Parameter :

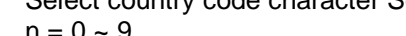

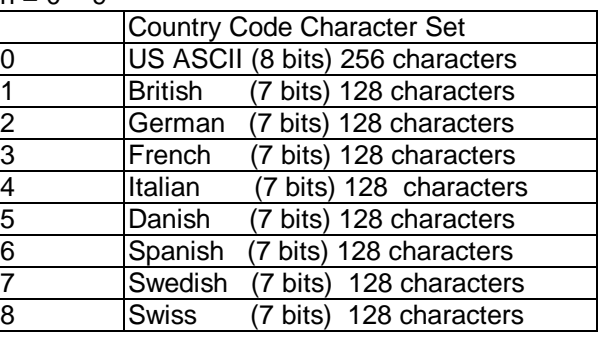

#### **3. Esc ?n**

Function : Select Bar code type.

Parameter :

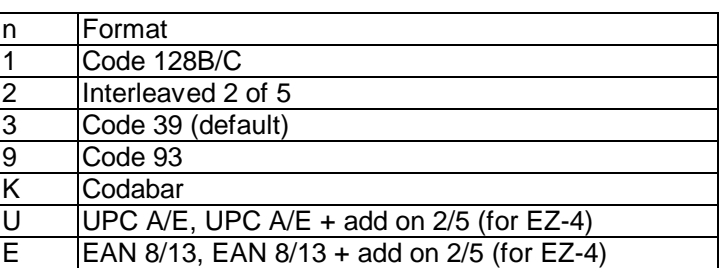

#### **4. Esc Mnn**

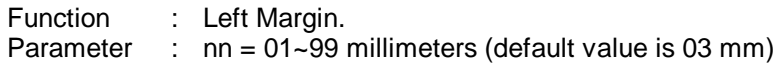

#### **5. Esc Nnn**

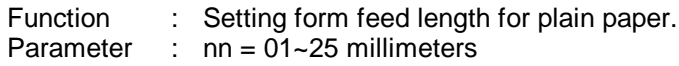

#### **6. Esc On**

Function : Extra Feed. (Set printer EZ-2S/EZ-4S on peeler mode) Parameter :  $n = 1 - 7$ 

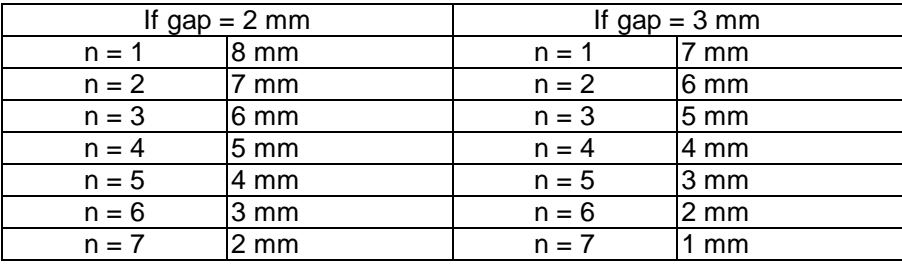

This command must follow Esc Qnnn or Esc qnnn.

#### **7. Esc ON**

Function : Disable peeler mode. (EZ-2S/ EZ-4S)

#### **8. Esc Qnnn**

Function : Set Top-of-form length for label paper or black-mark paper

#### Parameter :  $nnn = Q$  value

#### **LABEL PAPER:**

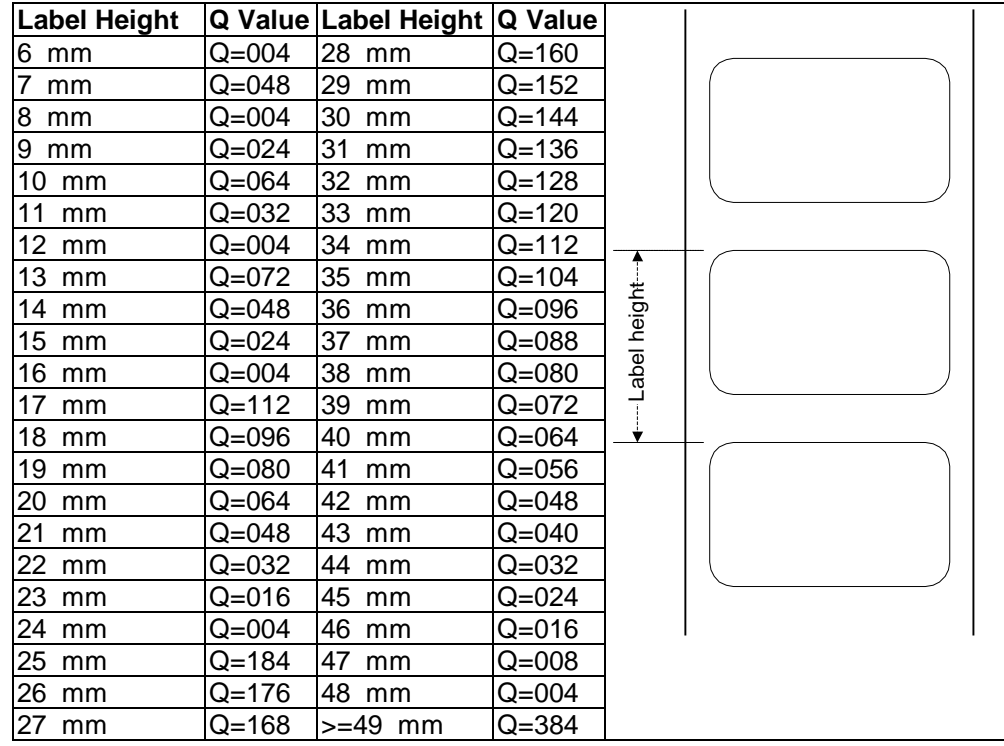

#### **BLACK-MARK PAPER:**

The width of black strip of the black mark paper must be greater than 4 mm.

The description of the symbols on the drawings--

- $Z =$  distance between tear line and the edge of black strip against paper feed direction (in mm).
- $X =$  distance between tear line and the edge of black strip from paper feed direction (in mm)

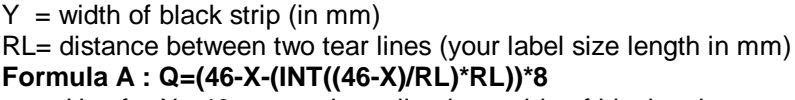

Use for X< 46 mm and tear line is outside of black strip  $INT:$  integer; if  $Q \le 0$ , set  $Q = 004$ 

Example:

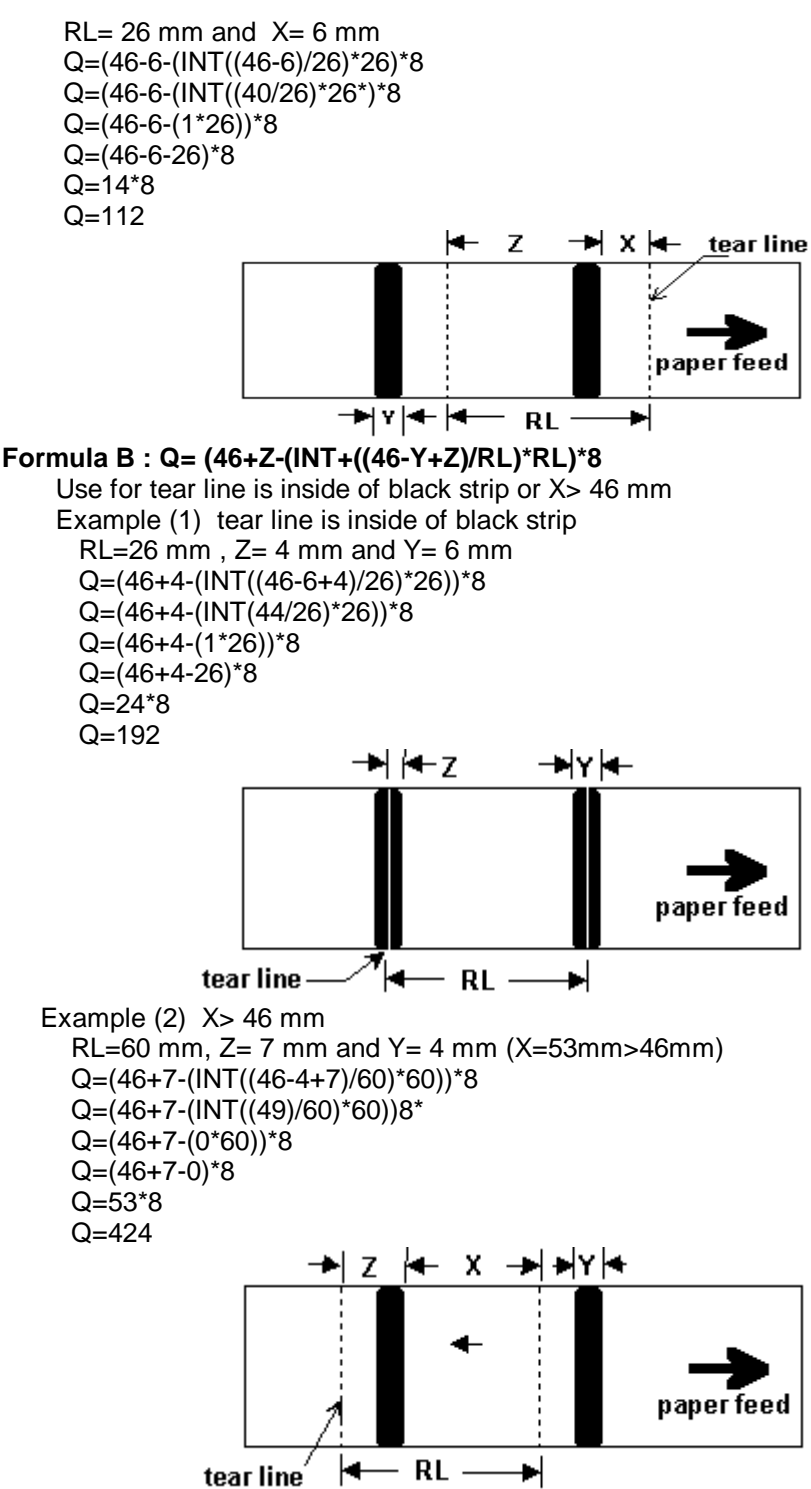

#### **9. Esc qnnn**

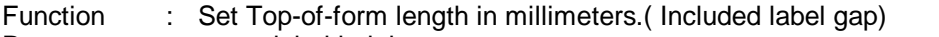

- Parameter : nnn = label height
- Example :  $\leftarrow$ q027 (Real label length is 25 mm, label gap is 2 mm, so control code is 027.)

#### **10. Esc an**

Function : Micro position adjustment. Parameter :

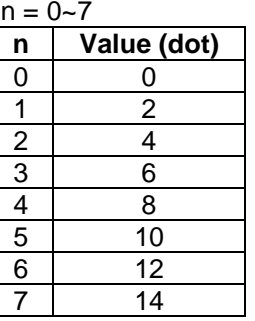

Example : ←a3 (Printing start position will be 6 dots from edge of label)

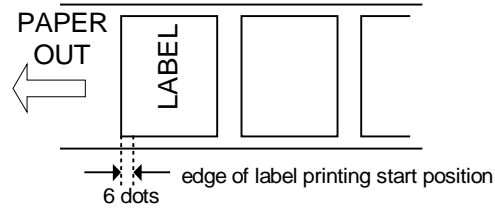

#### **11. Esc fnn**

Function : Forward label. Parameter : nn = 01~29 millimeters (The distance from print head line to label tear bar is 24 mm.)

#### **12. Esc Rnn**

Function : Back up label.<br>Parameter : nn = 01~29 mil  $nn = 01 - 29$  millimeters

#### **13. Esc Sn**

Function : Set print speed. Parameter : n=1;1 inch per second n=2 ;2 inches per second

### **14. Esc Xn**

Function : Bar code X dimension (width). Param

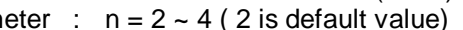

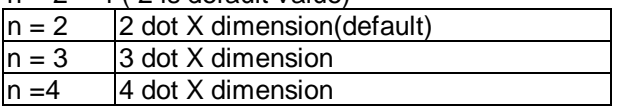

#### **15. Esc xnw**

Function : Narrow bar to wide bar ratio.

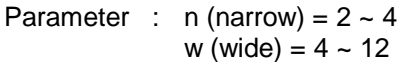

#### **16. Esc Fn**

Function : Select see through sensor or reflect sensor Parameter : n=0 select see through sensor (default) n=1 select reflect sensor

#### **17. Esc C**

Function : Cutting paper Parameter : none

#### **Label formatting Command**

#### **1. Esc Ahv**

Function : Set size of ASCII character or bar code; A11:16x26 dot Parameter : h (horizontal expansion) =  $1 \sim 4$  (1 is default) v (vertical expansion) =  $1 \sim 8$  (1 is default)

#### **2. Esc A0n**

Function : Set size of ASCII text.

Parameter :  $n = 0 - 4$ 

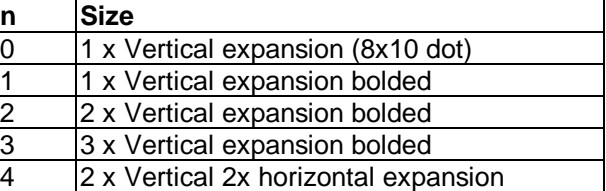

#### **3. Esc V**

Function : Turn on text highlight printing. Parameter : none

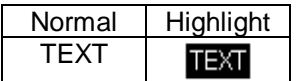

#### **4. Esc v**

Function : Turn off text highlight printing Parameter : none

#### **5. Esc {XXX...}**

Function : Bar code with human readable. Parameter : xxx... = barcode data

#### **6. Esc ¦XXX...}**

Function : Bar code without human readable. Parameter : xxx... = barcode data

#### **7. Esc Gnnxxx**

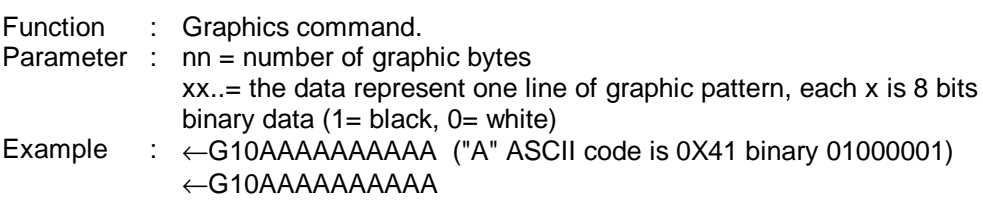

←G10AAAAAAAAAA

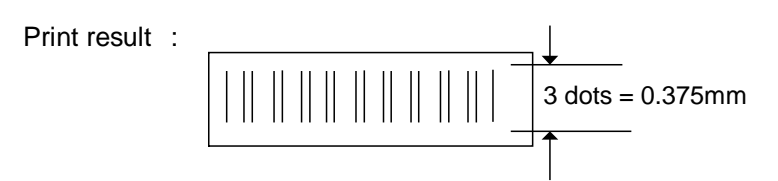

#### **8. Esc Lxxx**

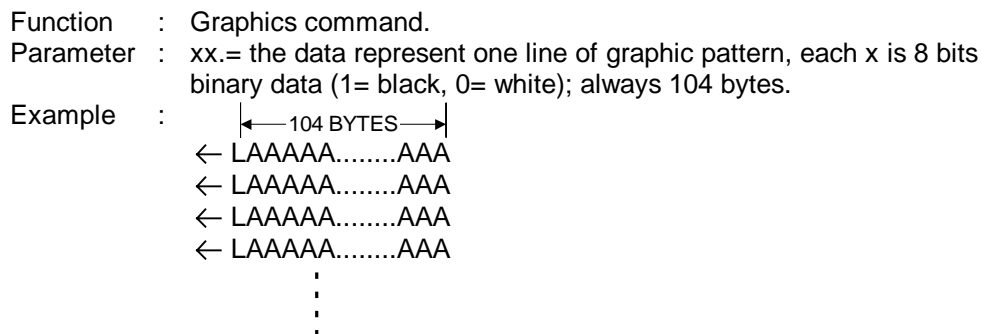

#### **Buffer mode Command**

The buffer mode starts when the printer receives the buffer mode begin command Esc B. In the buffer mode the printer stores the lines of commands for a label into the printer buffer, then prints multiple copies of the label without pause. Only the label formatting commands can be stored into the printer buffer.

#### **1. Esc B**

Function : Begin to Store data in buffer.

#### **2. Esc E**

Function : Ending of buffer mode.

#### **3. Esc Pnn**

Function : Set the quantity of labels to print. **Do not send** a CR/LF at the end of the command.

Parameter :  $nn = 01 - 99$ 

#### **4. Esc pnnn**

- Function : Set the quantity of labels to print. **Be sure to send** a CR/LF at the end of the command.
- Parameter : nn = 100~999

#### **5. Esc P00**

Function : Allow repeat printing of the same label by pressing the feed button. If you use strip function, this command can re-print the same label by removing the loose label detected by the sensor.

Example : ←B←S2←D5←Q128←?3←M18←A12—TEST↵ ←{1234}↵ ←M28\$100.00↵ ←E←P00

## **7.3 Examples**

#### **1. Using label paper**

DOS command: COPY TEST1.DAT PRN

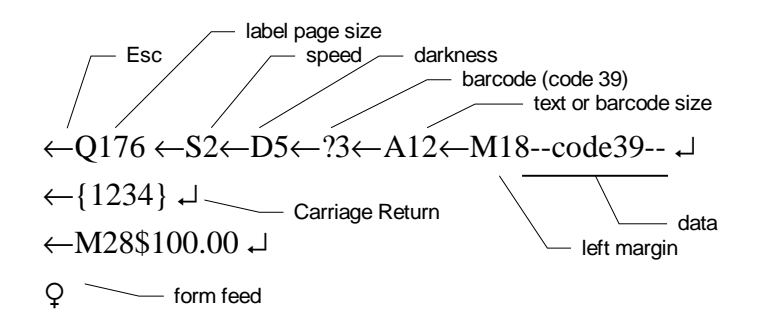

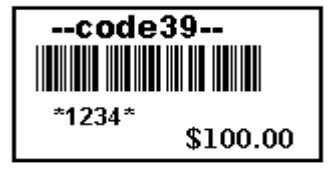

## **2. Using buffer mode**

DOS command: COPY TEST2.DAT PRN

←B←D5←S2←Q176←?3 ←M18←A12-- code39 -- ↵  $\leftarrow$ {1234}  $\downarrow$ ←M28\$100.00 ↵ ←E←P10

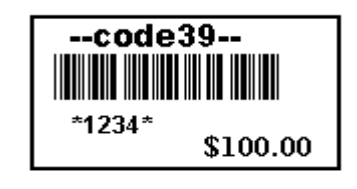

## **3. Using cutter**

DOS command: COPY TEST3.DAT PRN

```
←N10←?3←M18←A12—code39 -- ↵
←{1234} ↵
←M28$100.00 ↵
\mathsf{Q}\leftarrowC
```
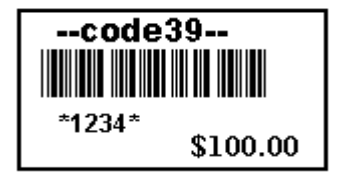

#### **4. Using peeler**

DOS command: COPY TEST4.DAT PRN

←B←S2←D5←Q176←O3←?3←M18←A12-- code39 -- ↵  $\leftarrow$ {1234} $\downarrow$ ←M28\$100.00 ↵ ←E←P10

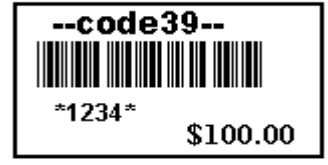

#### **5. Text highlight**

←N15←S2←D5←?3←M18←{1234} ↵ ←V←M18TEXT←v ↵  $\mathsf{Q}$ 

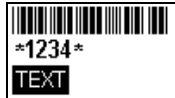

#### **6. Using black-mark paper**

```
DOS command: COPY TEST5.DAT PRN
←F1←Q992 /* remark F1 and Q992 command is gobble command */<br>←S2←D7 /* remark S2 and D7 command is gobble command */
              /* remark S2 and D7 command is gobble command */\circ←M07←A11PAYMENT TIME ↵
←M07←A22 10:20 AM ↵
←M07←A11FEE PAID ↵
←M07←A22 $ 12.50 ↵
←M07←A11DEPARTURE TIME ↵
←M07←A22 02:20 PM ↵
\overline{Q}PAYMENT TIME
                                                                 10:20 AM
                                                                 FEE PAID
                                                                 $ 12.50
                                                                 DEPARTURE TIME
                                                                 02:20 PM
```
#### **7. C sample program to test the printer with Black line sensor.**

```
#include <stdio.h>
#define FORMFEED 12
main()
{
printf("\n\n PM-202 test \n\n");
printf("Initial Step: set the Q value\n");
printf("Press a key to start\n");
getchar();
fprintf(stdprn,"%c%s",27,"F1");
fprintf(stdprn,"%c%s",27,"Q992");
fprintf(stdprn,"%c",FORMFEED);
fprintf(stdprn,"%c%s",27,"S2");
fprintf(stdprn,"%c%s",27,"D7");
do{
printf("Print label...\n");
printf("Press a key to start\n");
printf("Press ctrl-break to quit\n");
getchar();
fprintf(stdprn,"%c%s",27,"M07");
fprintf(stdprn,"%c%s",27,"A11");
fprintf(stdprn,"%s%c","PAYMENT TIME",'\n');
fprintf(stdprn,"\n");
fprintf(stdprn,"%c%s",27,"A22");
fprintf(stdprn,"%s%c","10:20 AM",'\n');
fprintf(stdprn,"%c",FORMFEED);
}while(1);
}
```
# **Appendix A. Printer Character set**

**U.S. ASCII 8 bit**

**(IBM compatible)**

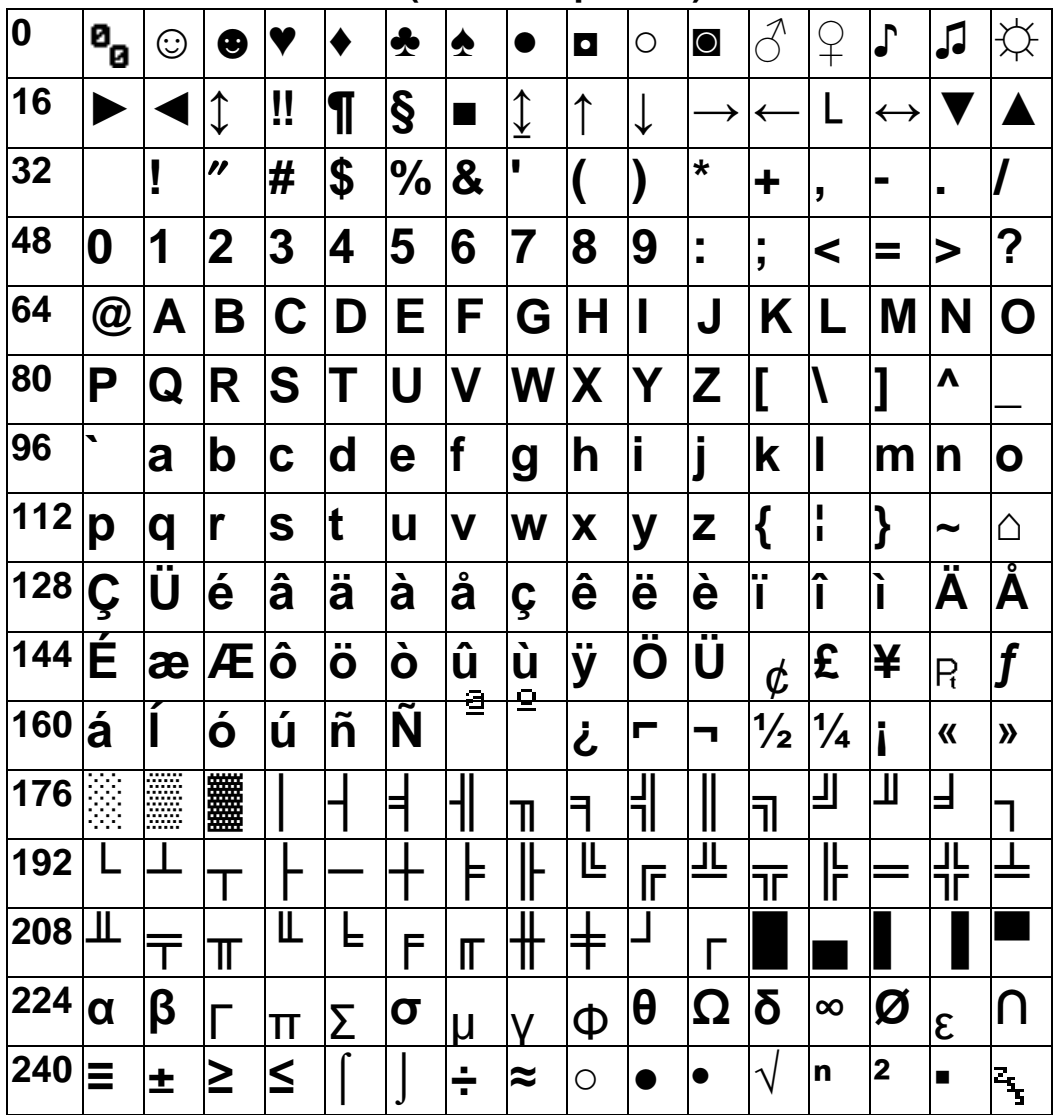